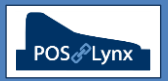

## Topic: **UNIWELL HX POS TERMINAL COMMUNICATION TROUBLESHOOTING**

This tutorial assists with standard communication between Uniwell HX POS terminals (in a factory default state) and Uniwell Lynx software using a local area network (LAN) and Uniwell's standard FTP communication.

FAQ: What settings are required in the HX POS terminal to allow communication with Uniwell Lynx?

- *Configure > POS Setting – set a unique 'IP Address' on the same subnet as the computer using Uniwell Lynx. (The 'Subnet Mask' should remain as 255.255.255.0)*
- *Configure > FTP Setting > Server – ensure that the 'User 1' Account is enabled, and the 3 checkboxes in the 'Level' section are ticked. (Note: User Name and Password need to be matched in Uniwell Lynx)*
- **•** Program > System > System Option > Journal Data ensure that 'Journal Data is used' is ticked (this is *required for specific Uniwell Lynx reports and features)*
- FAQ: How do I check the correct model number and firmware version to ensure I set up Uniwell Lynx correctly?
	- *Program > System > System Information – the details on this screen need to correspond to the Sales Terminal screen in Uniwell Lynx*
- FAQ: Communication does not seem to be working how can I find out what the problem is?

*Here are a few things to start looking for:*

- **Is the POS correctly connected to the network?** *Check the physical connection of cables, and that the 'Internet' port on the POS and the corresponding data port on the network switch/modem are lit up*
- **Is the computer able to connect to the POS at all?** *Try the 'Ping' command from the Windows Command Prompt (cmd.exe). If this fails, you likely have a networking issue. If successful, the problem is more likely to be incorrect settings in the POS terminal or configuration issues related to Uniwell Lynx*

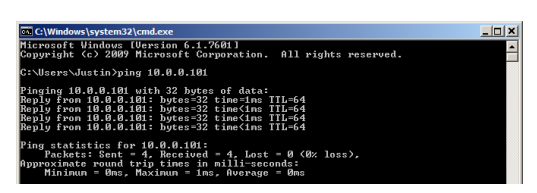

- **Is the POS in the correct state for PC communication?** *Check that the POS is turned on, and in the signon or sales screen*
- **Is there a firewall or anti-virus software enabled on the computer?** *These could cause problems with communication – try temporarily disabling them to see if this overcomes the issue.* (*Note: Lynx Software recommends enabling 'PASV Mode' in each Sales Terminal screen of Uniwell Lynx*)
- **Are there multiple POS terminals on the network?** *It is good practice to set each terminal with a unique 'POS Number' (found in Configure > POS Setting)*
- **Are there other devices on the IP network?** *If so, make sure that there is no IP Address conflict. This is a common source of problems, particularly if DHCP is being used to automatically assign addresses*

## *If no obvious solution becomes apparent, we highly recommend restarting the POS and computer and retrying.*

- FAQ: Does the Communications Log in Uniwell Lynx contain clues regarding what the problem could be?
	- *Yes, select 'Include detailed error messages' when viewing or printing the Communications Log (see sample below).*

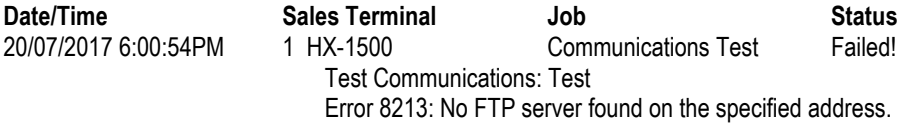

*Common errors and suggestions can be found at [support.lynxsoft.net](https://support.lynxsoft.net/hc/en-us/sections/115000281973-Troubleshooting-Articles)*